### **Часть 3. Видеоконтент. Продвижение на YouTube**

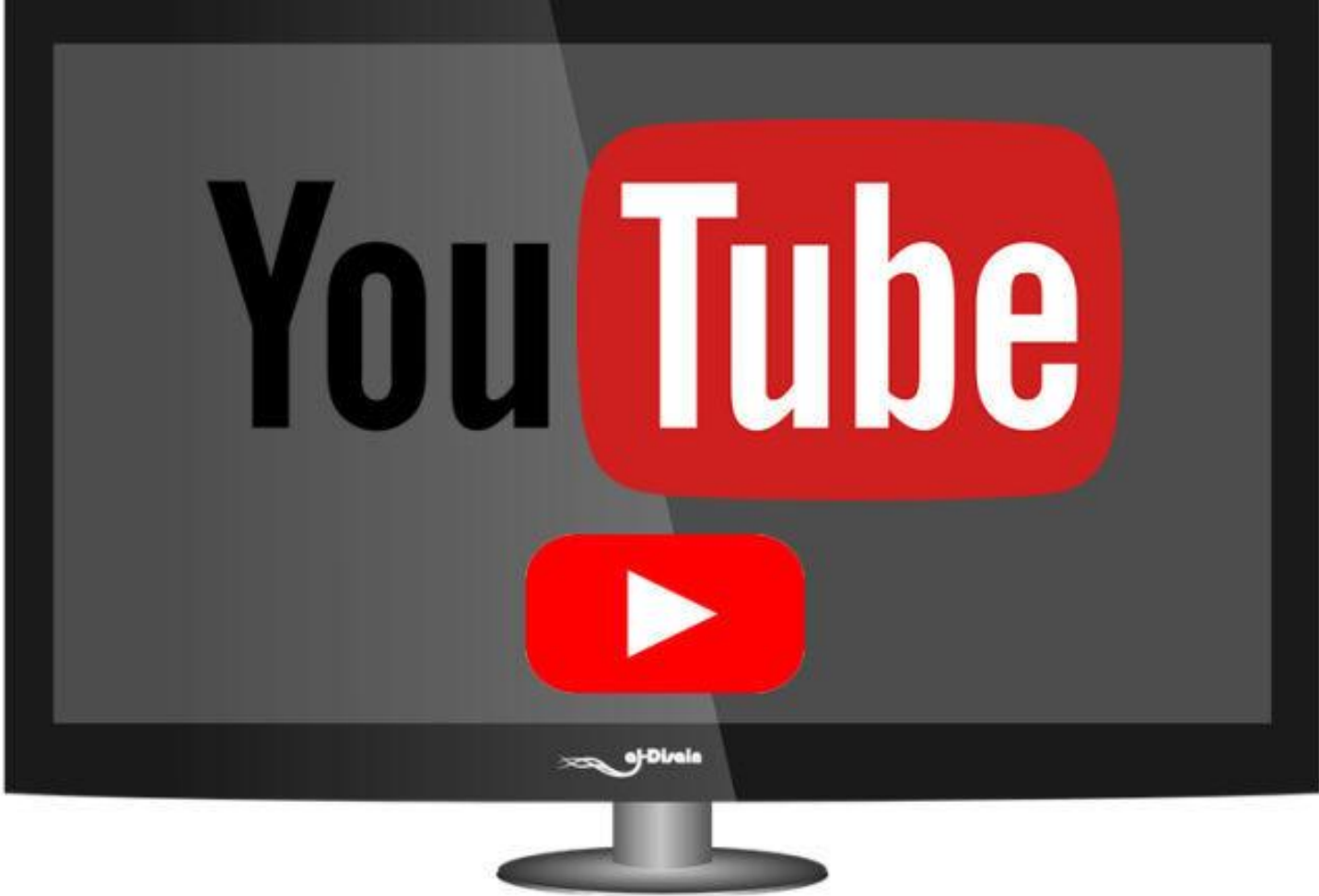

# **ВИДЕОКОНТЕНТ – ОДИН ИЗ ГЛАВНЫХ ТРЕНДОВ 2016 И 2017 ГОДОВ!**

### **Почему стоит создавать видеоконтент?**

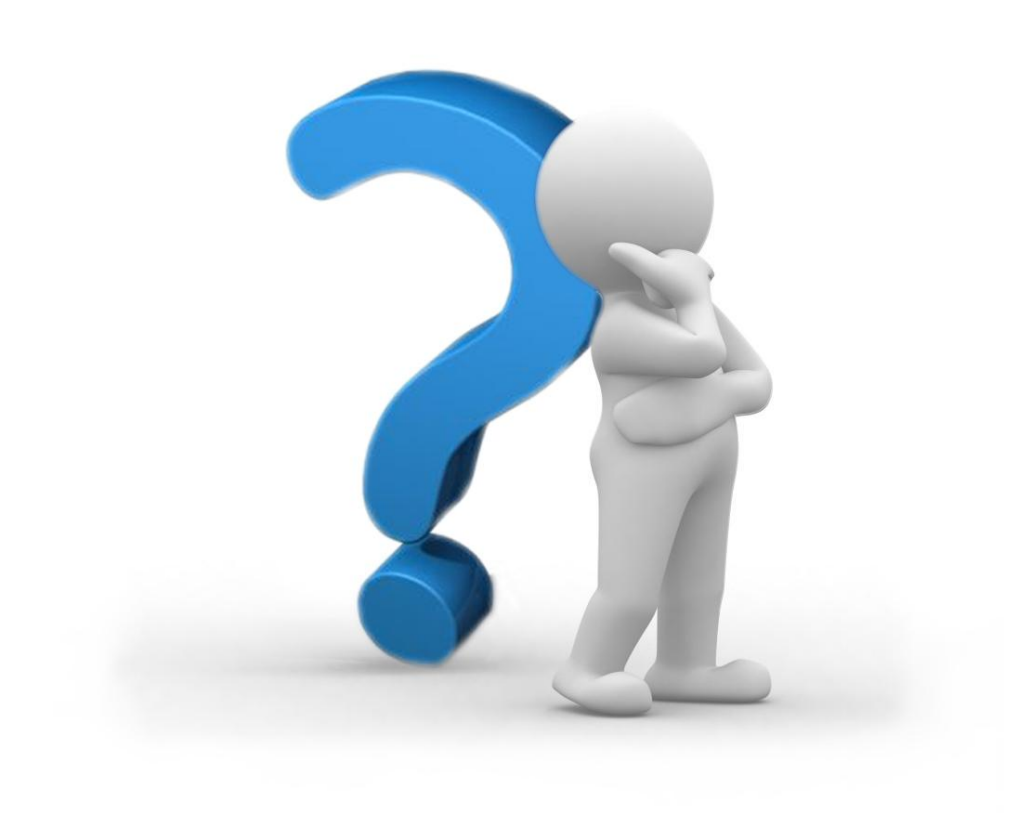

- **• Показать внутреннюю «кухню» бизнеса**
- **экспертность**
- **• Продемонстрировать свою**
- **• Показать мнение людей о товаре/услуге**
- **продемонстрировать преимущества товара/услуги**
- **• Возможность**

### **Идеи для создания видео**

- Обзоры товаров
- Отзывы о товаре/услуге
- Презентации товара/услуги
- Подборка обучающих
	- видеоуроков
- Проведение семинаров/вебинаров
- Прямые транспяции

## **Прямые трансляции в Instagram**

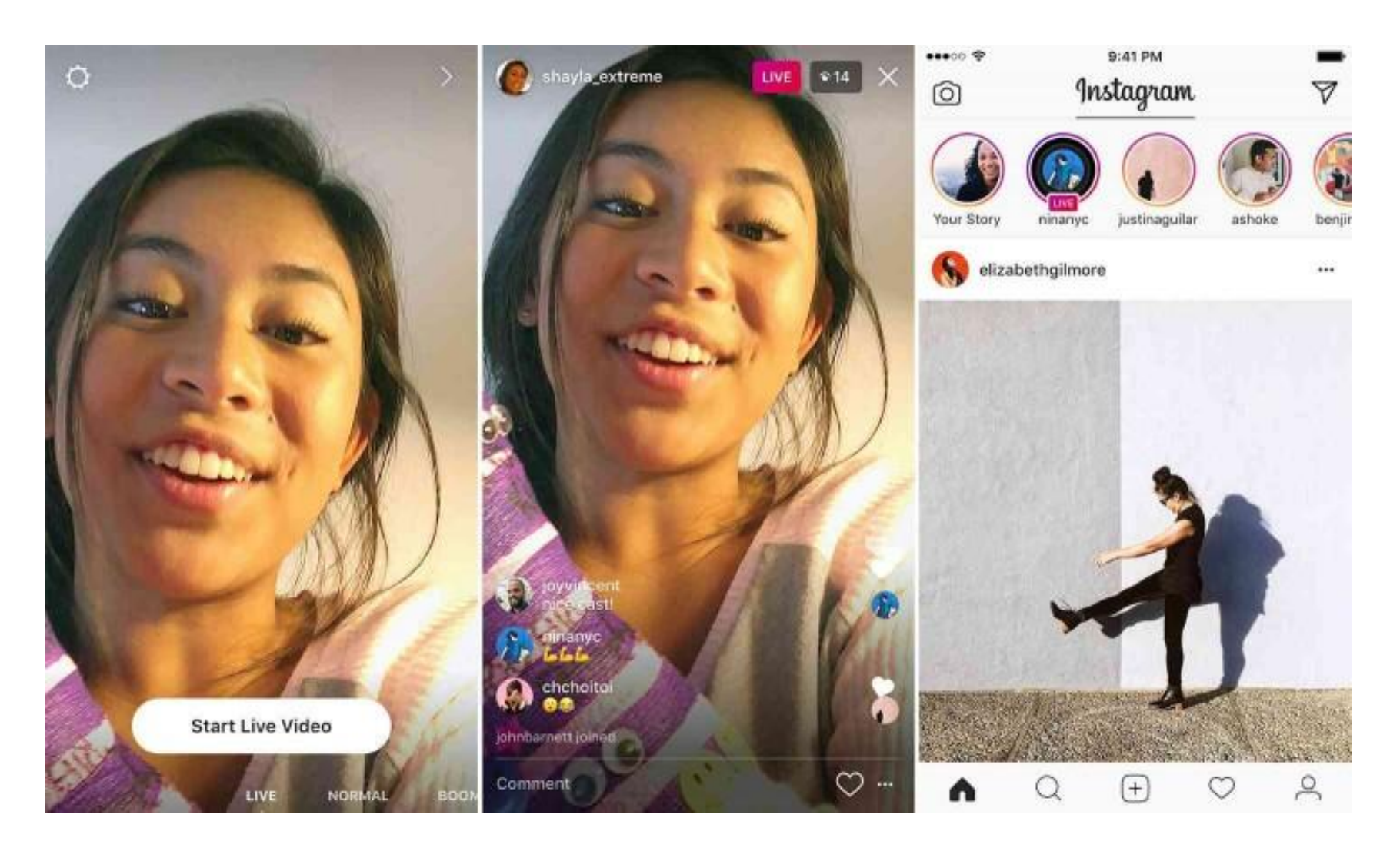

### **Прямые эфиры на Facebook**

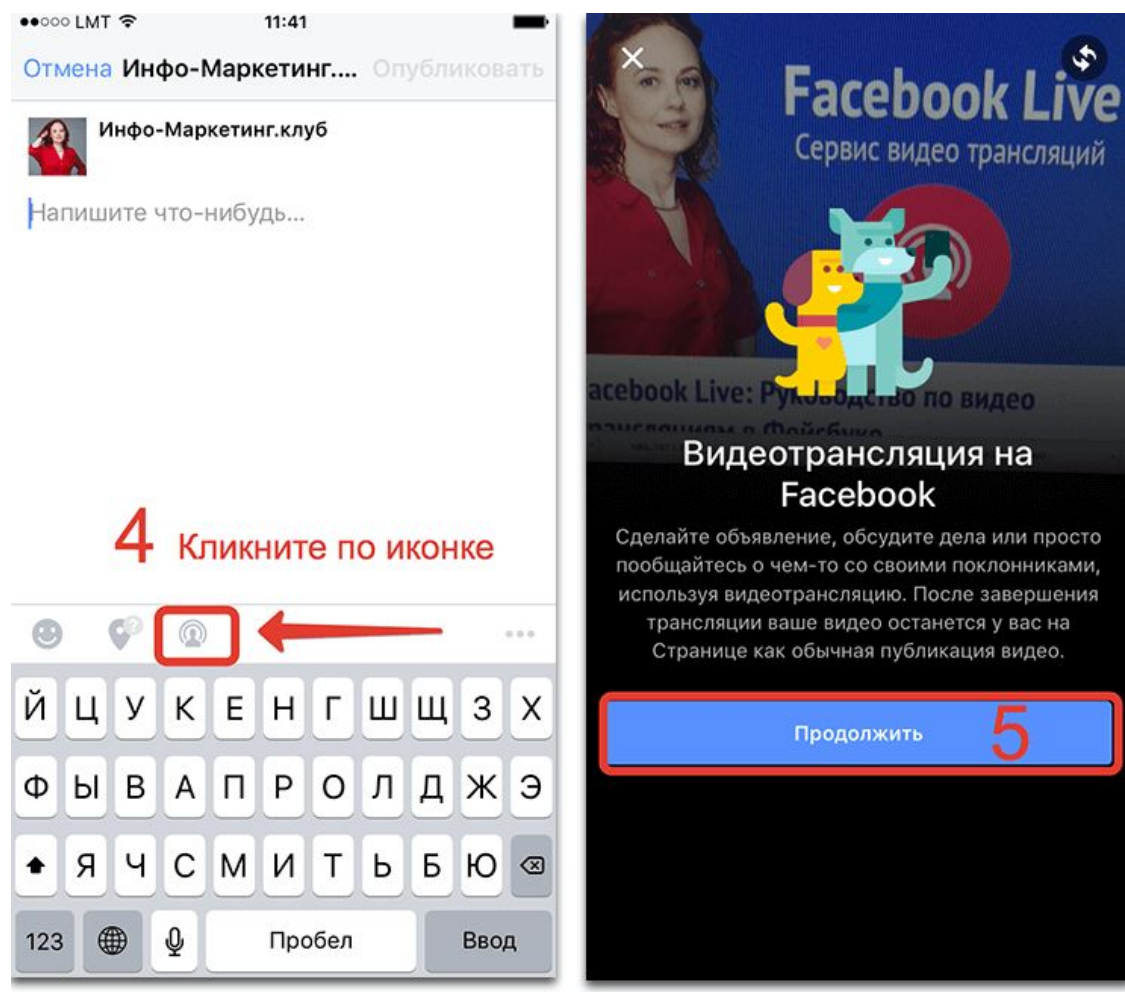

\* Пошаговое руководство по

# **Видеовстречи Google Hangouts**

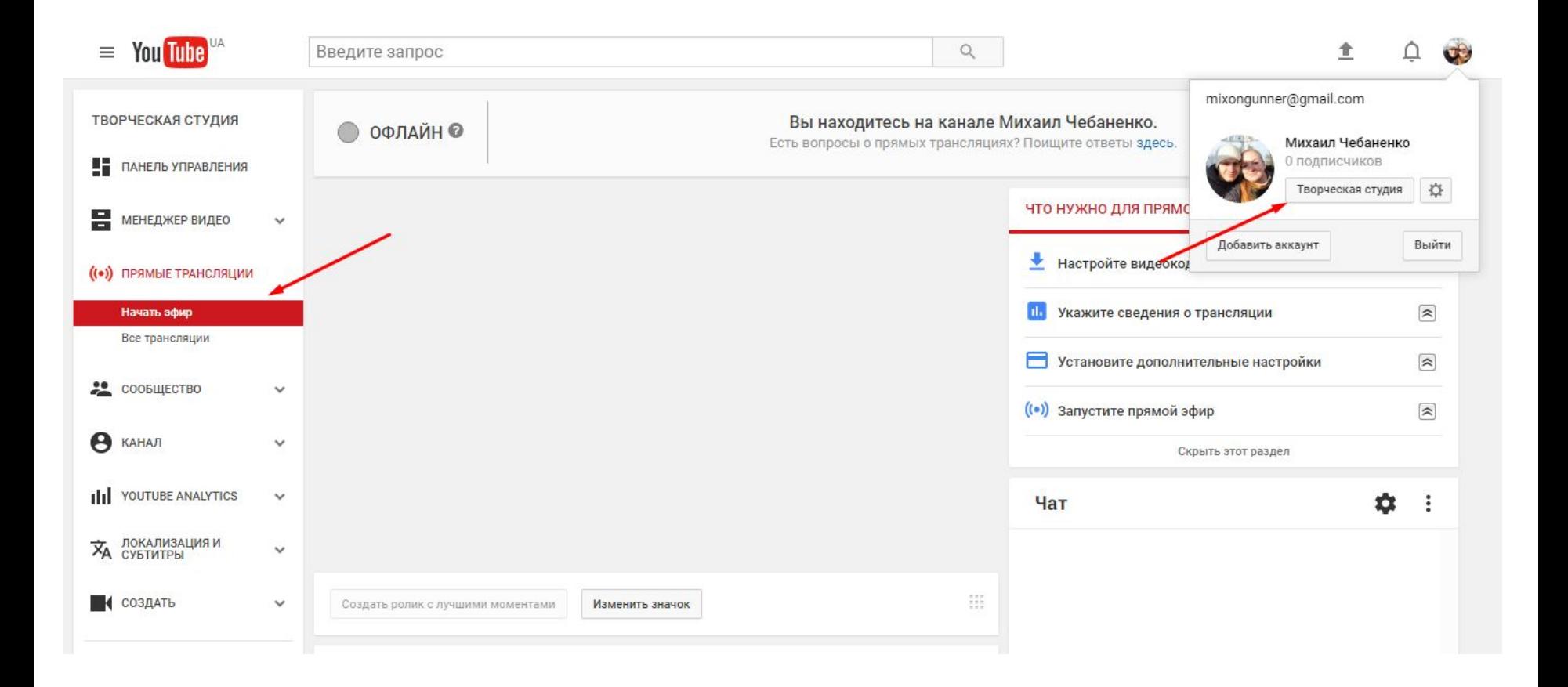

# **Продвижение на YouTube**

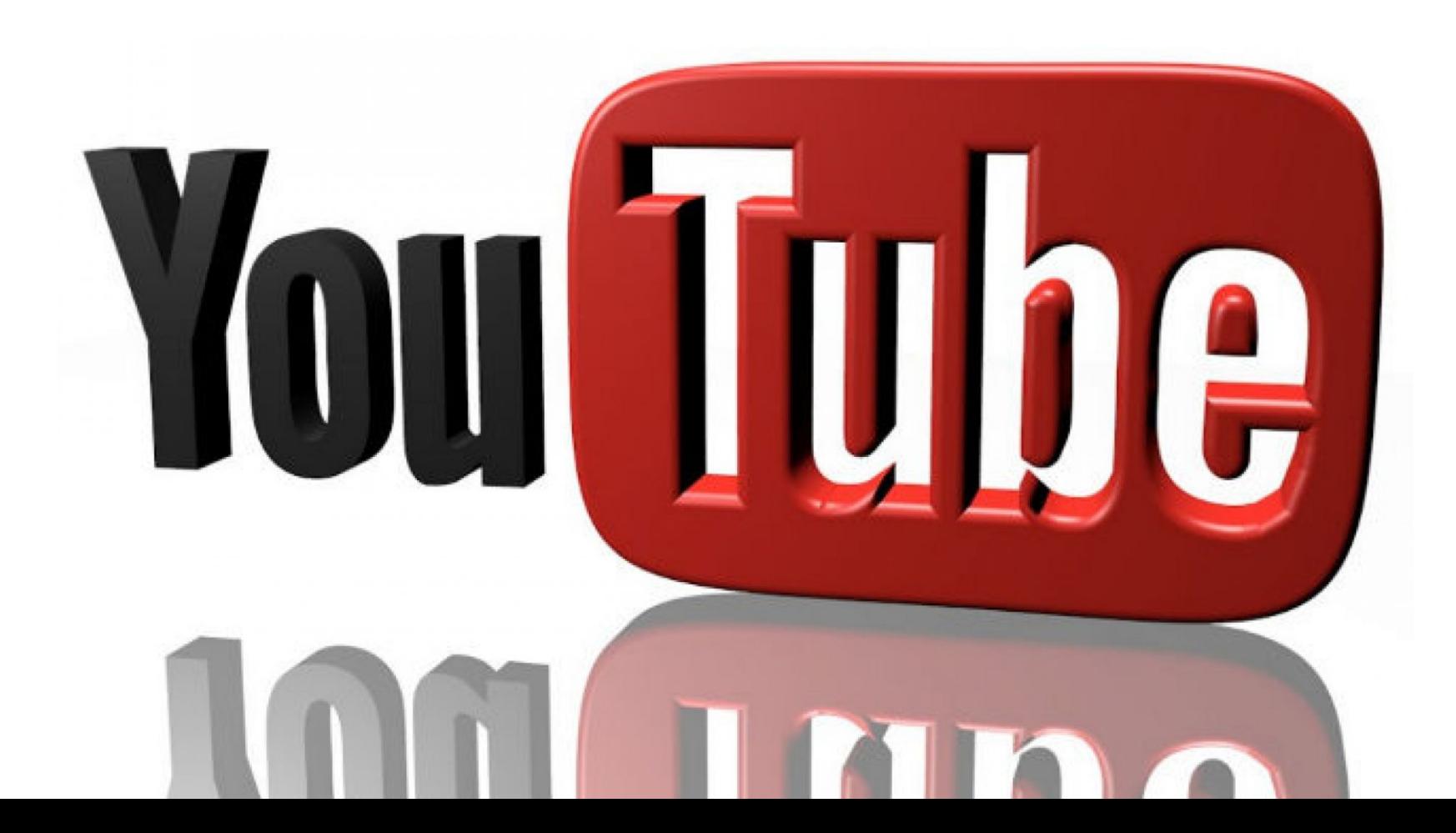

### **Почему стоит использовать YouTube в**

### **проприжении**<br>TON-20 сайтов Уанета за

**AUDIENCE** 

### январь 2016 года

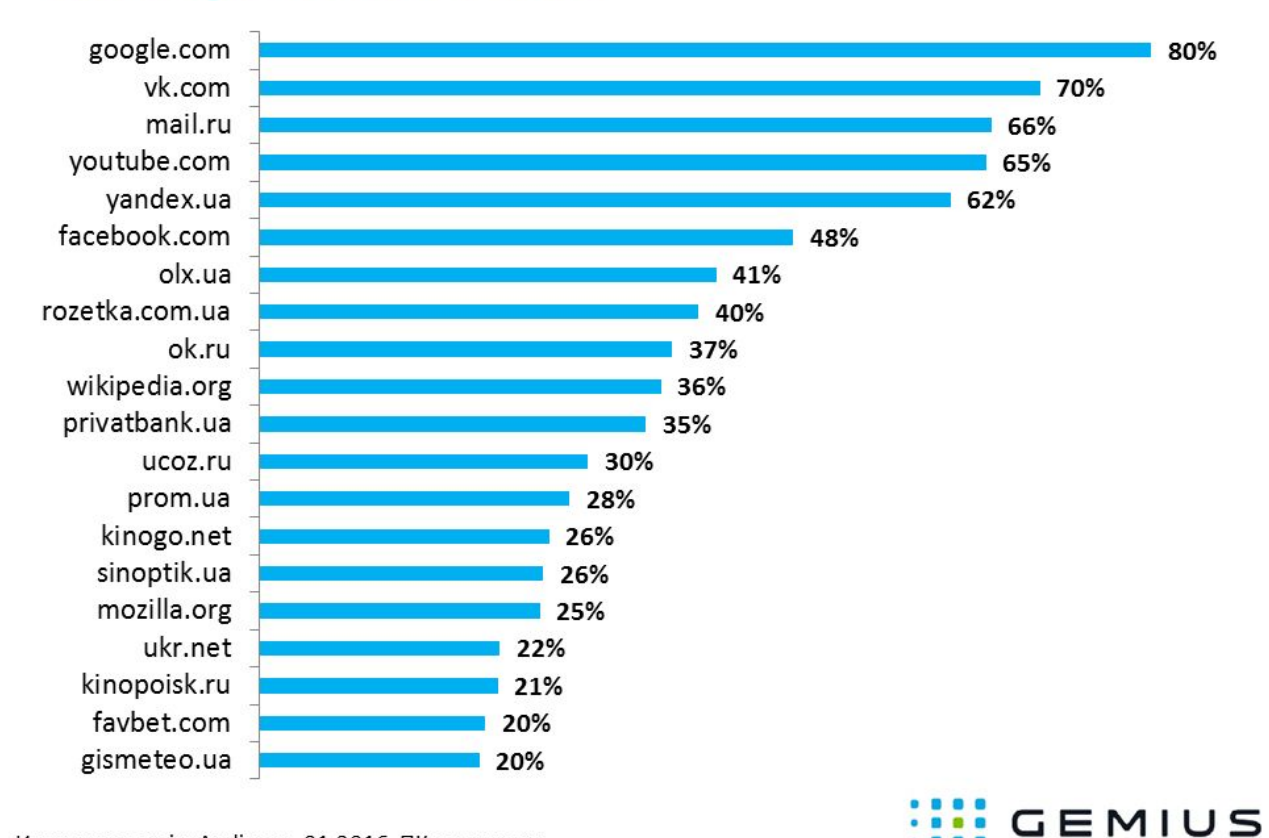

# **Создание канала на YouTube**

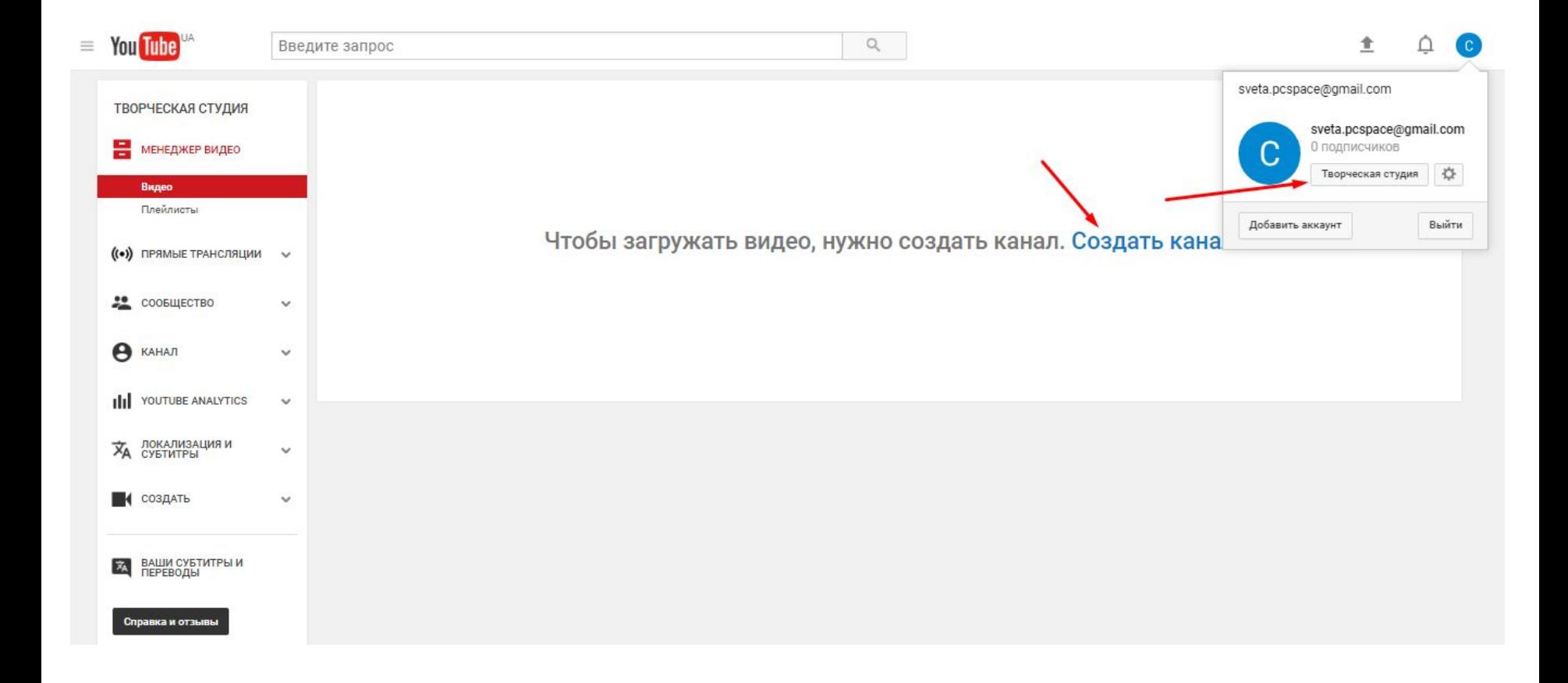

# **Подтверждение аккаунта**

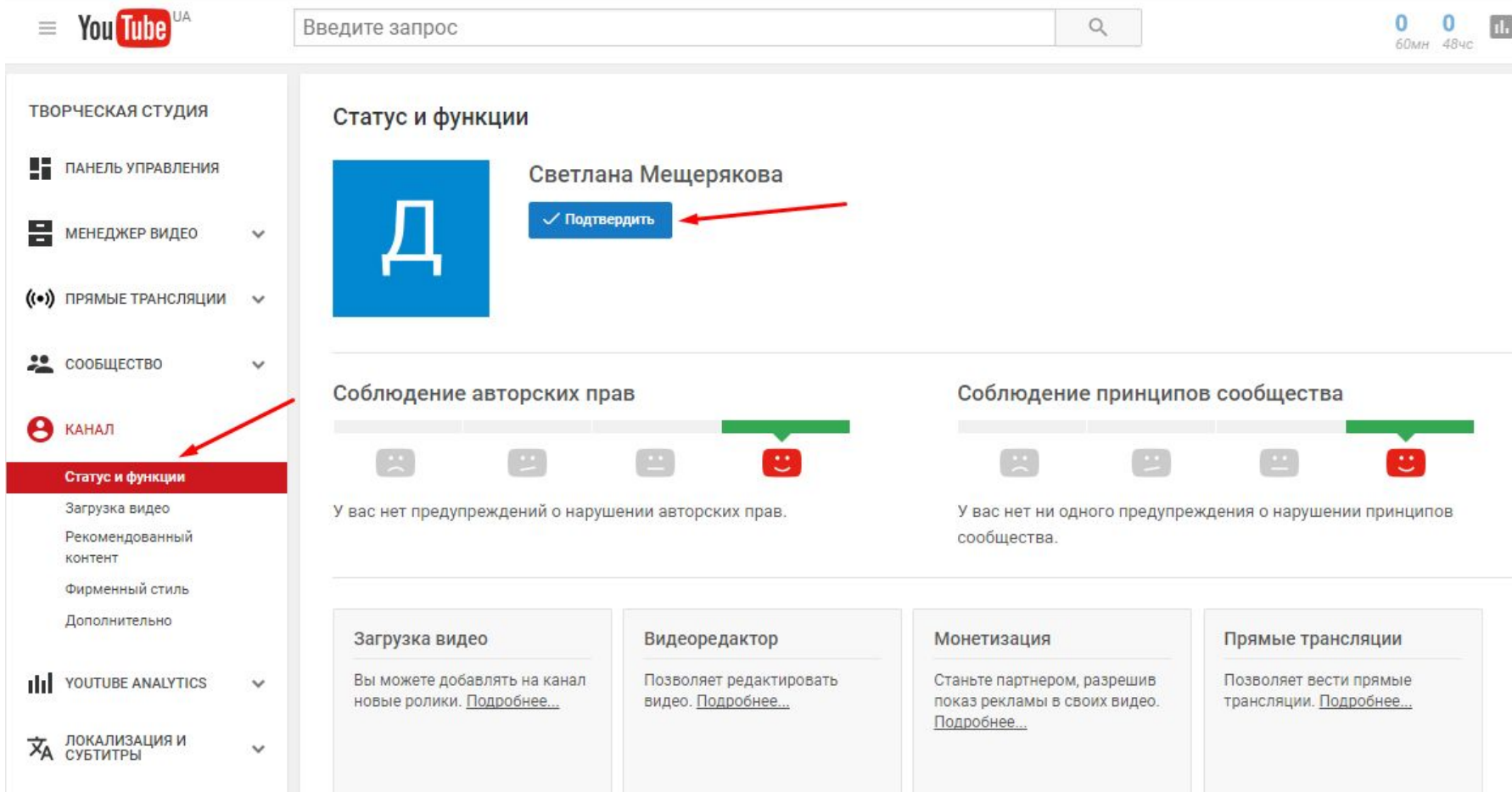

### **Заполнение основных настроек**

### **аккаунта**

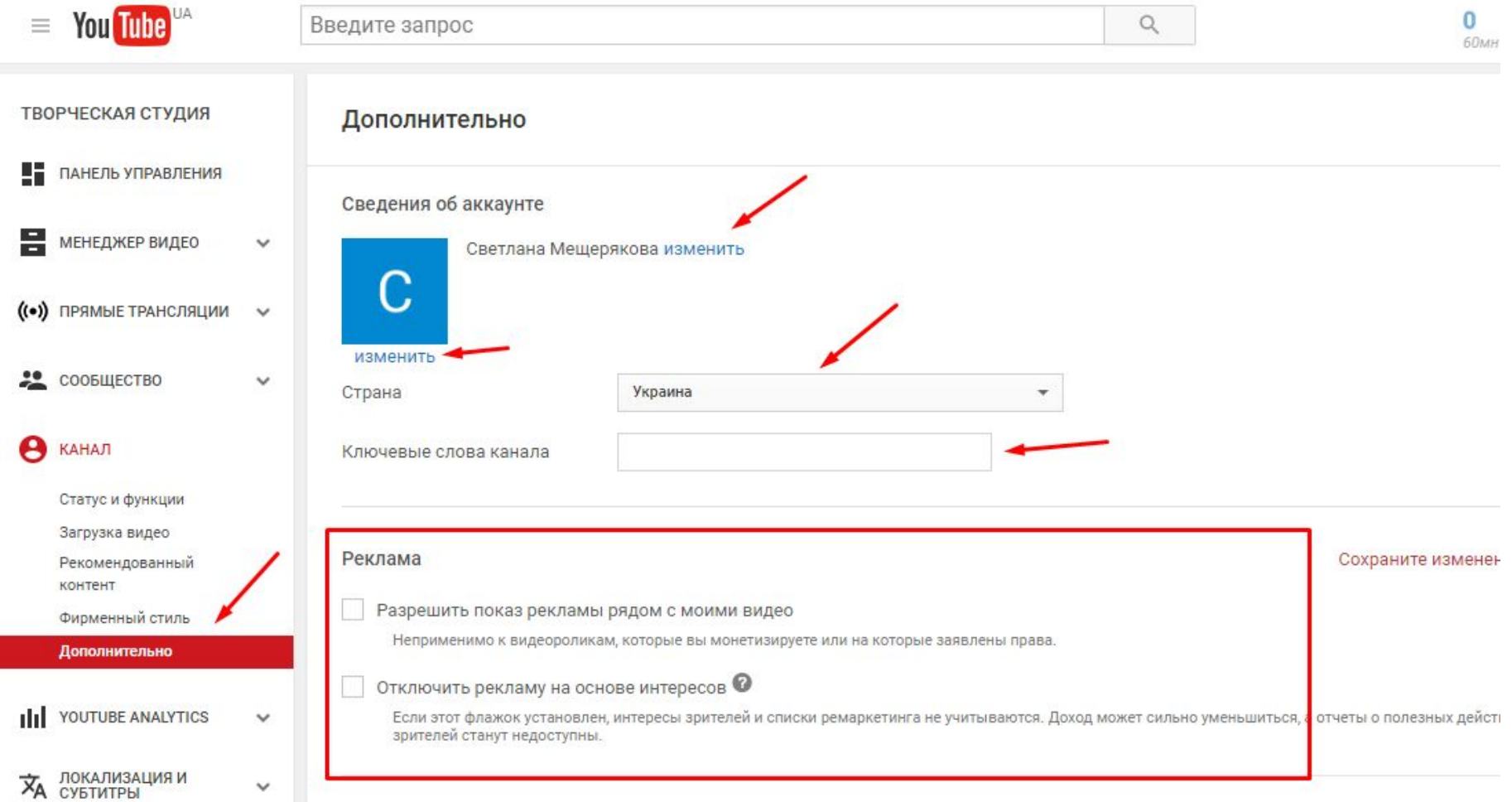

## **К ним относятся:**

- Добавление картинки (логотипа)
- Название канала
- Указание страны
- Ключевые слова канала
- Отключение показа рекламы на канале
- Связывание с аккаунтами Adwords и Analytics

## **Подтверждение владения сайтом**

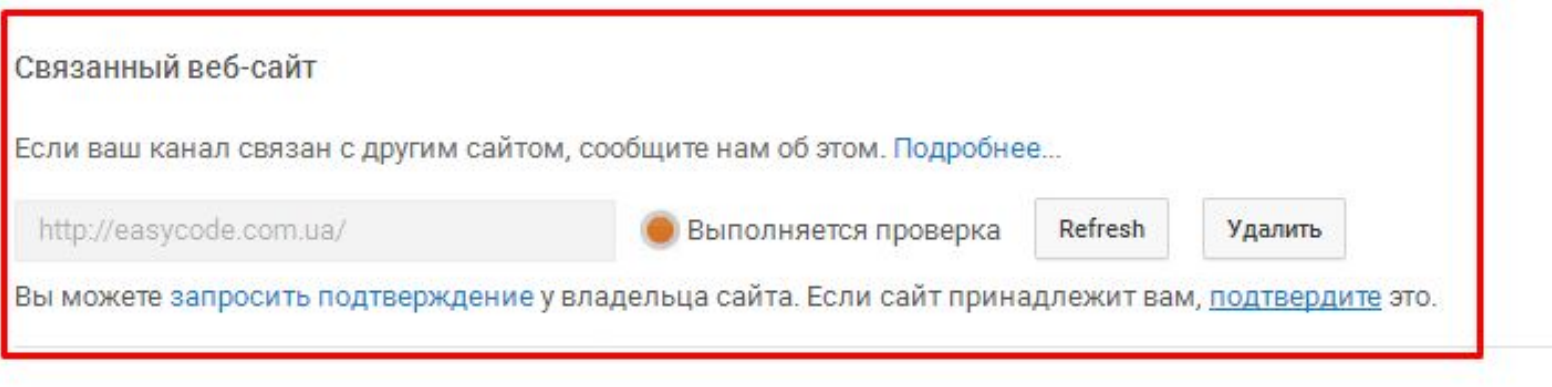

### Рекомендации

Показывать в списках рекомендованных каналов ☞

Не показывать в списках рекомендованных каналов

### Число подписчиков

- € Показывать число подписчиков моего канала
- Не показывать число подписчиков моего канала

## **Добавление кода на сайт**

### **Webmaster Central**

You are already a verified owner of http://easycode.com.ua/. Verifying with more than one method will make your ownership more resilient.

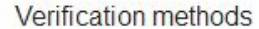

History

### **HTML** tag  $\odot$

Add a meta tag to your site's home page.

1. Copy the meta tag below, and paste it into your site's home page. It should go in the <head> section, before the first <br/>body> section.

<meta name="google-site-verification" content="9TBV34Avr2N8me-5S aYKEzyCF a4RUps6FTp95Skck" />

### Show me an example

2. Click Verify below.

To stay verified, don't remove the meta tag, even after verification succeeds.

### Domain name provider  $\circledcirc$

Sign in to your domain name provider.

### **Google Analytics**  $\circledcirc$ Use your Google Analytics account.

### **Google Tag Manager** O Use your Google Tag Manager account.

# **Добавление фирменного стиля**

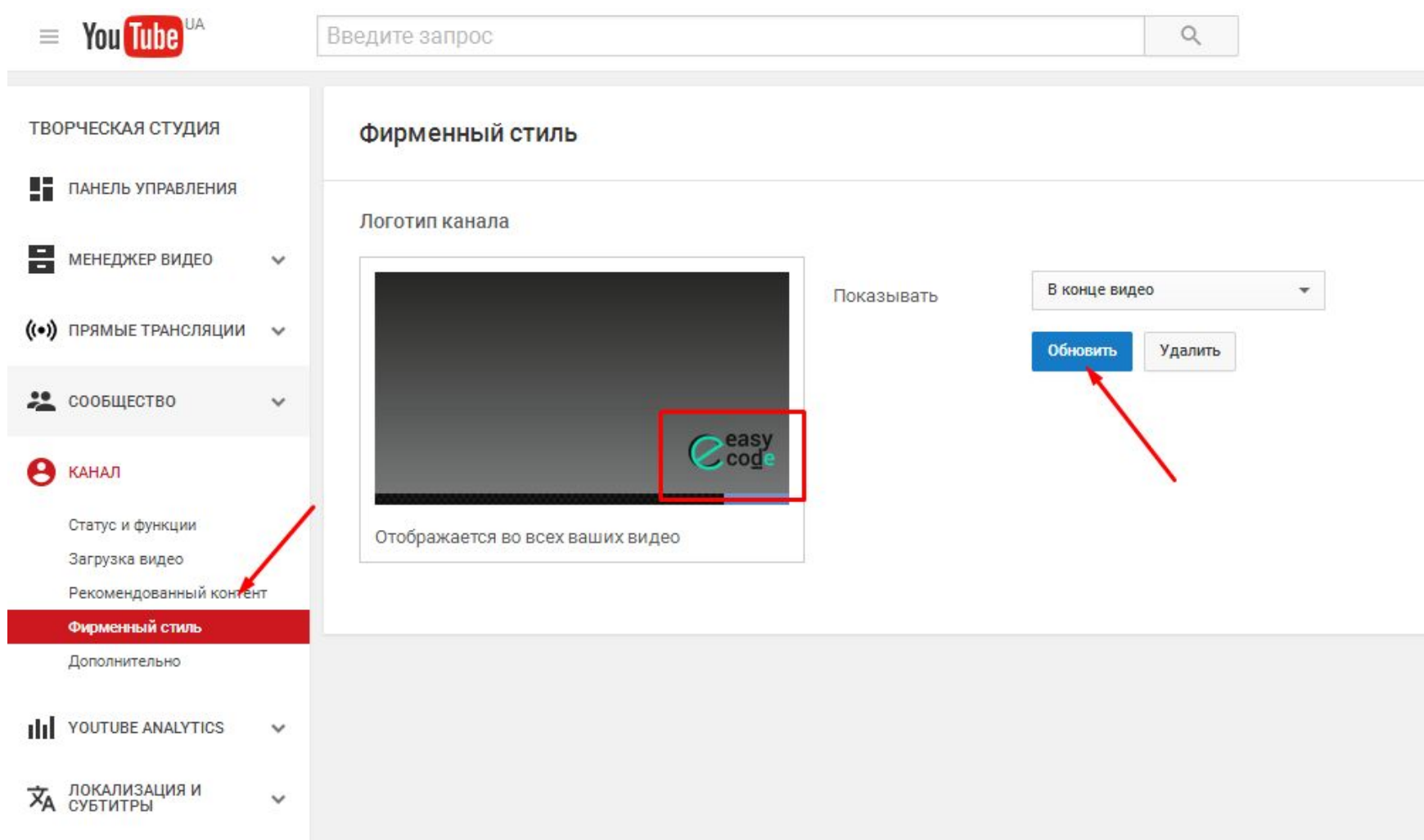

# **Базовые настройки при загрузке видео**

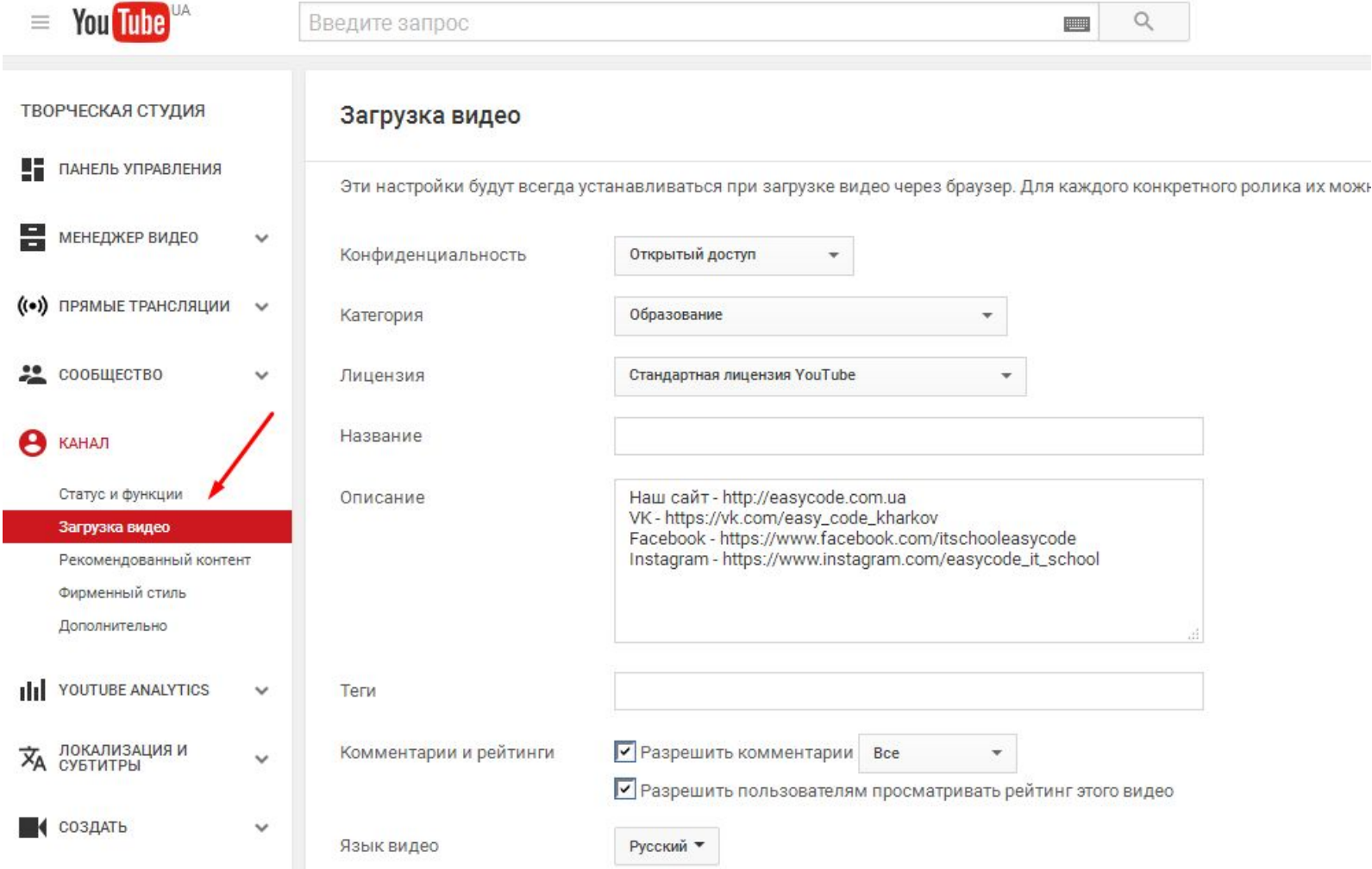

## **Подбор ключевых слов**

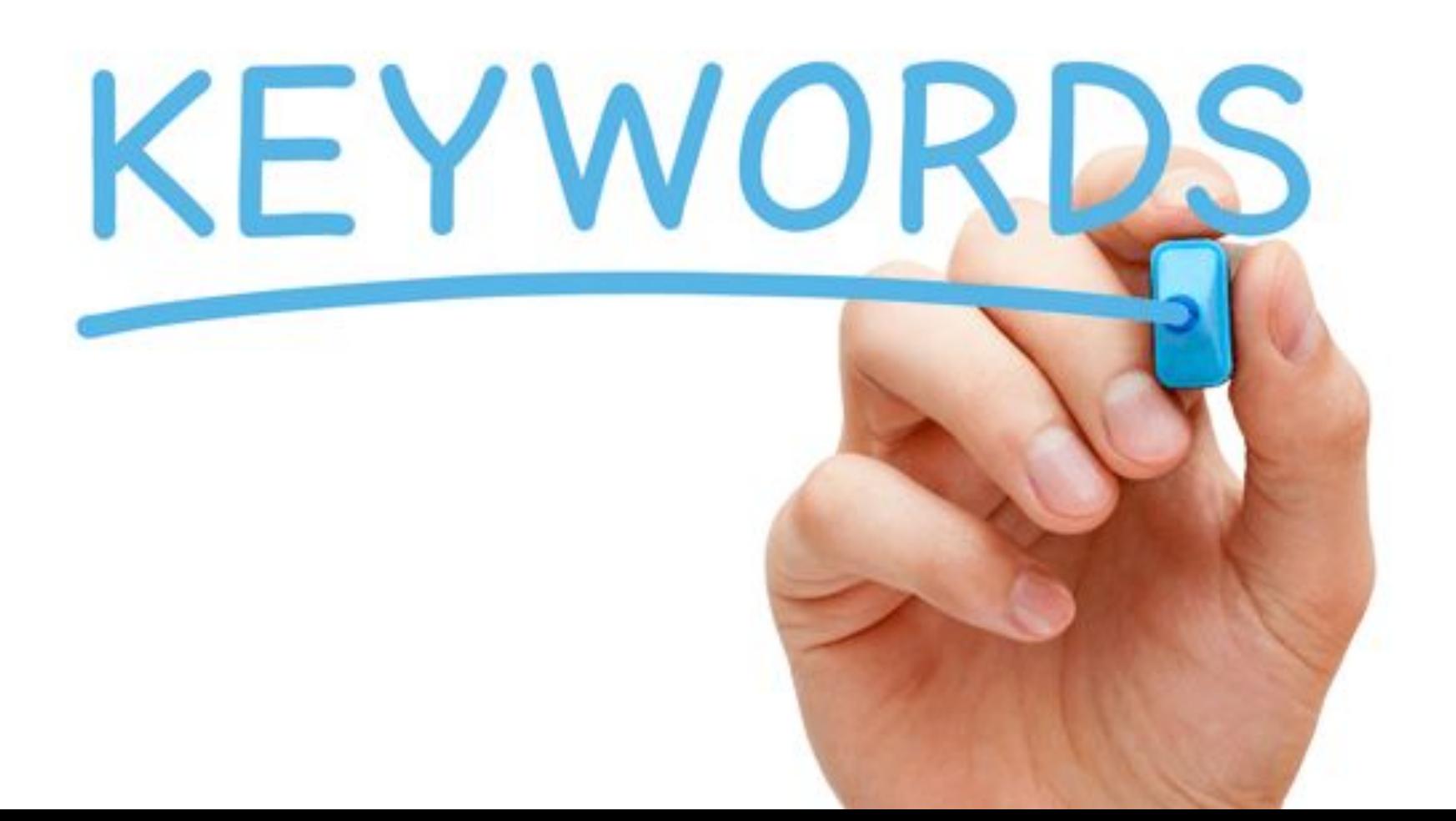

# **Способы подбора**

- Wordstat или Планировщик ключевых слов от Google
- Keyword Tool (есть бесплатная версия)
- Поисковые подсказки на YouTube
- Расширения для Chrome vidiQ

# **Пример использования vidiQ**

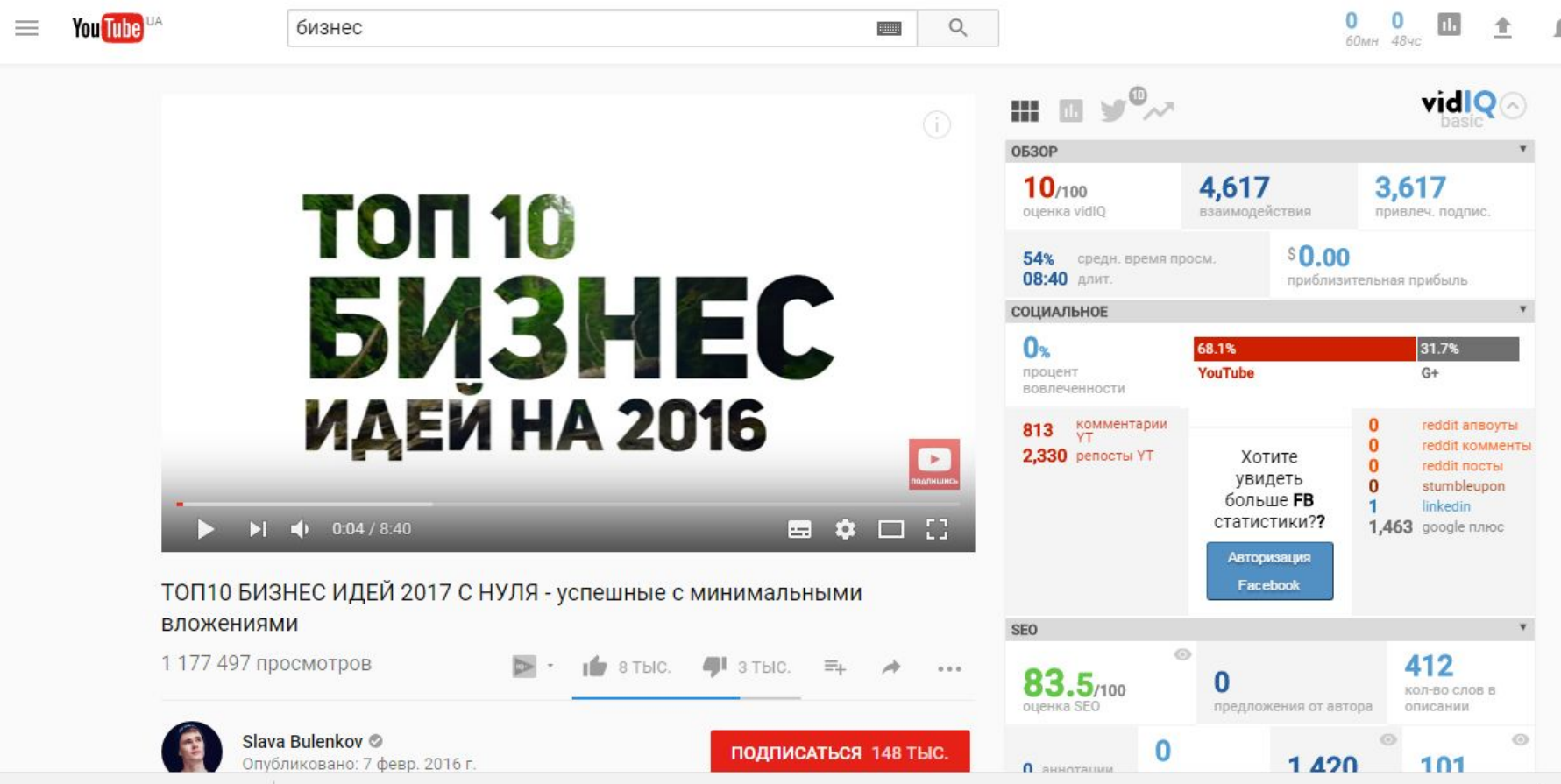

## **Добавление шапки канала**

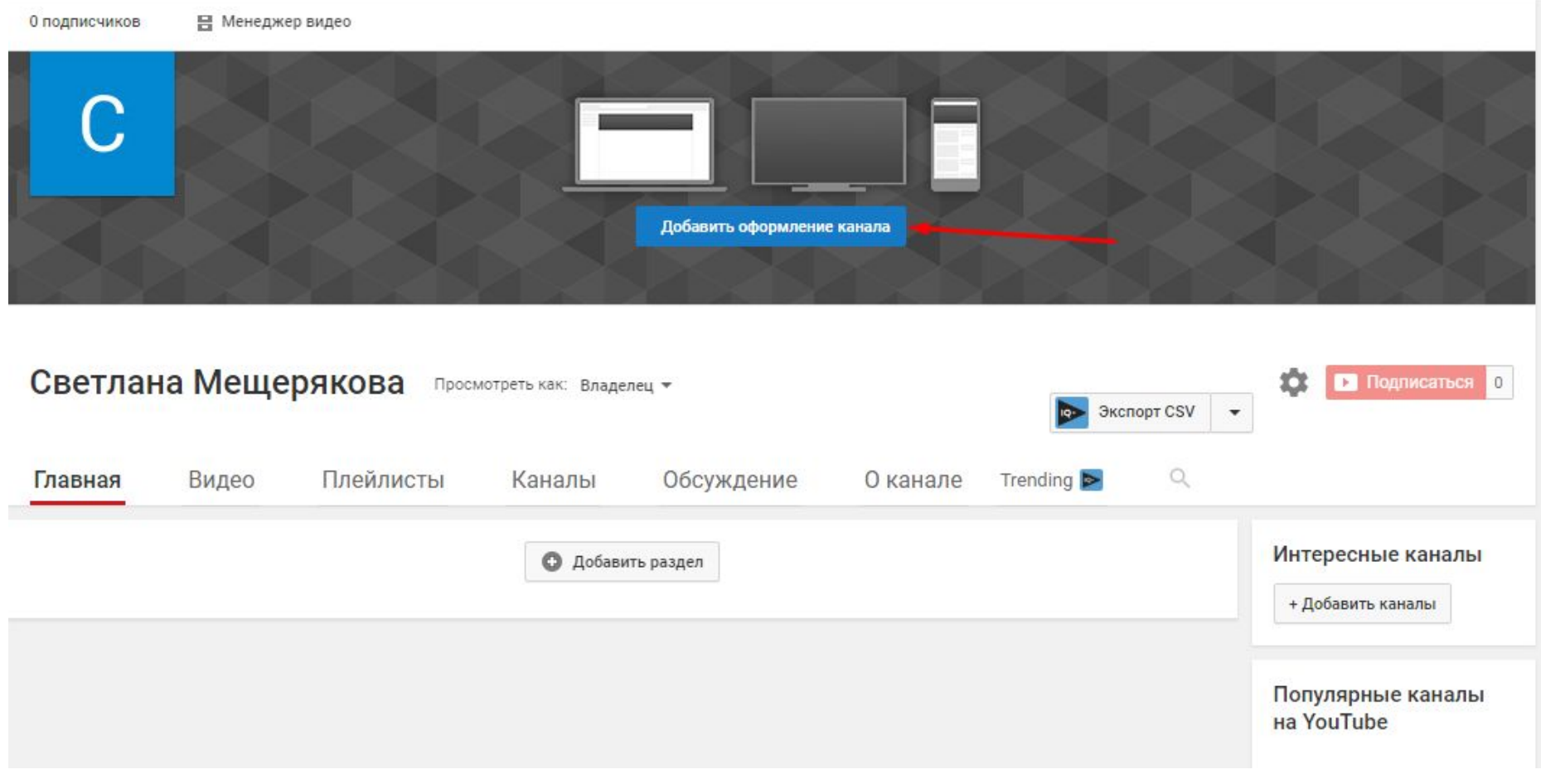

\* Рекомендуемый размер

# **Заполнение вкладки «О канале»**

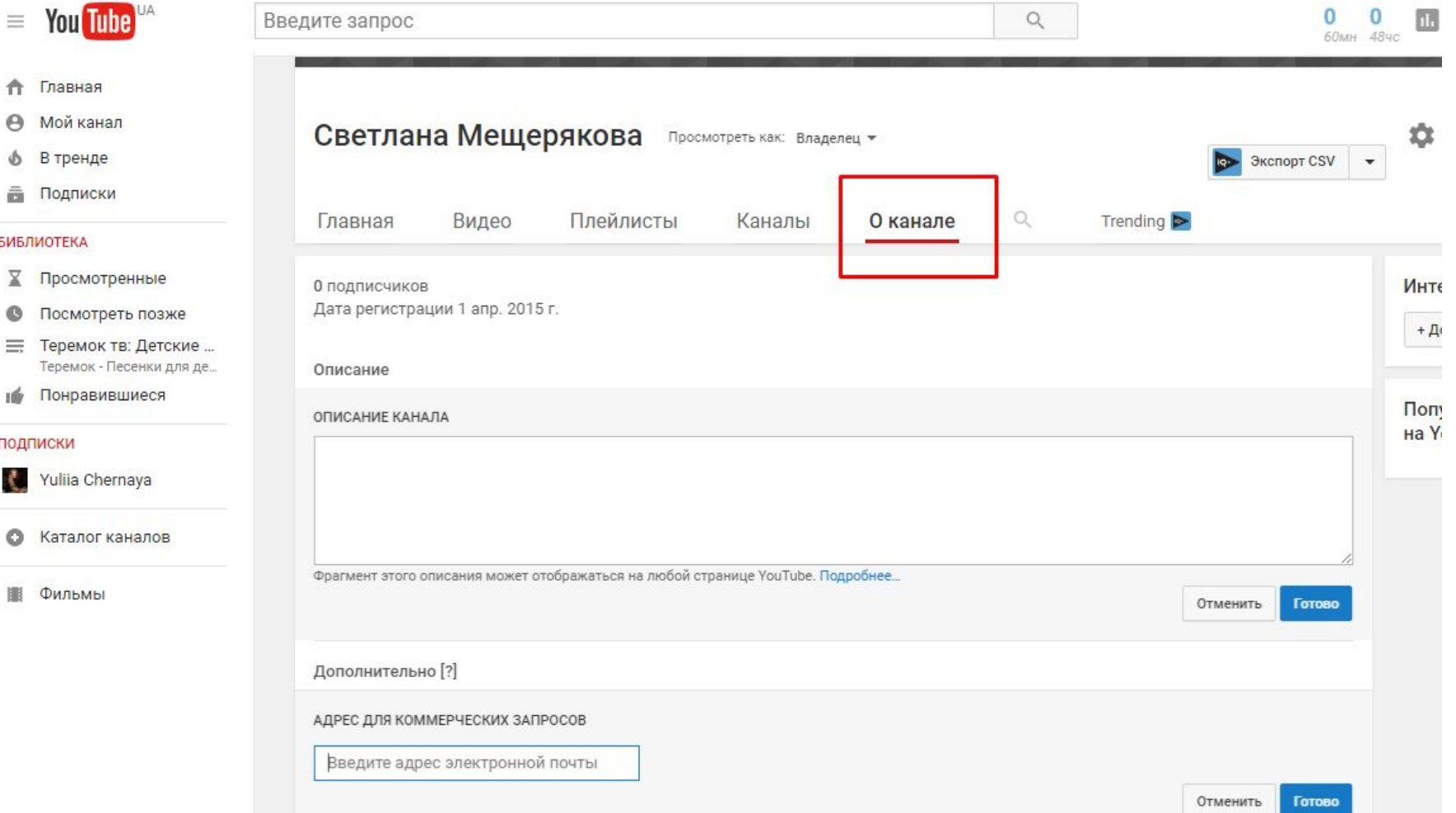

# **Что необходимо заполнить:**

- Описание канала
- Email, по которому с вами смогут связаться другие
- Ссылки на сайт и другие соц. сети

## **Создание плейлистов**

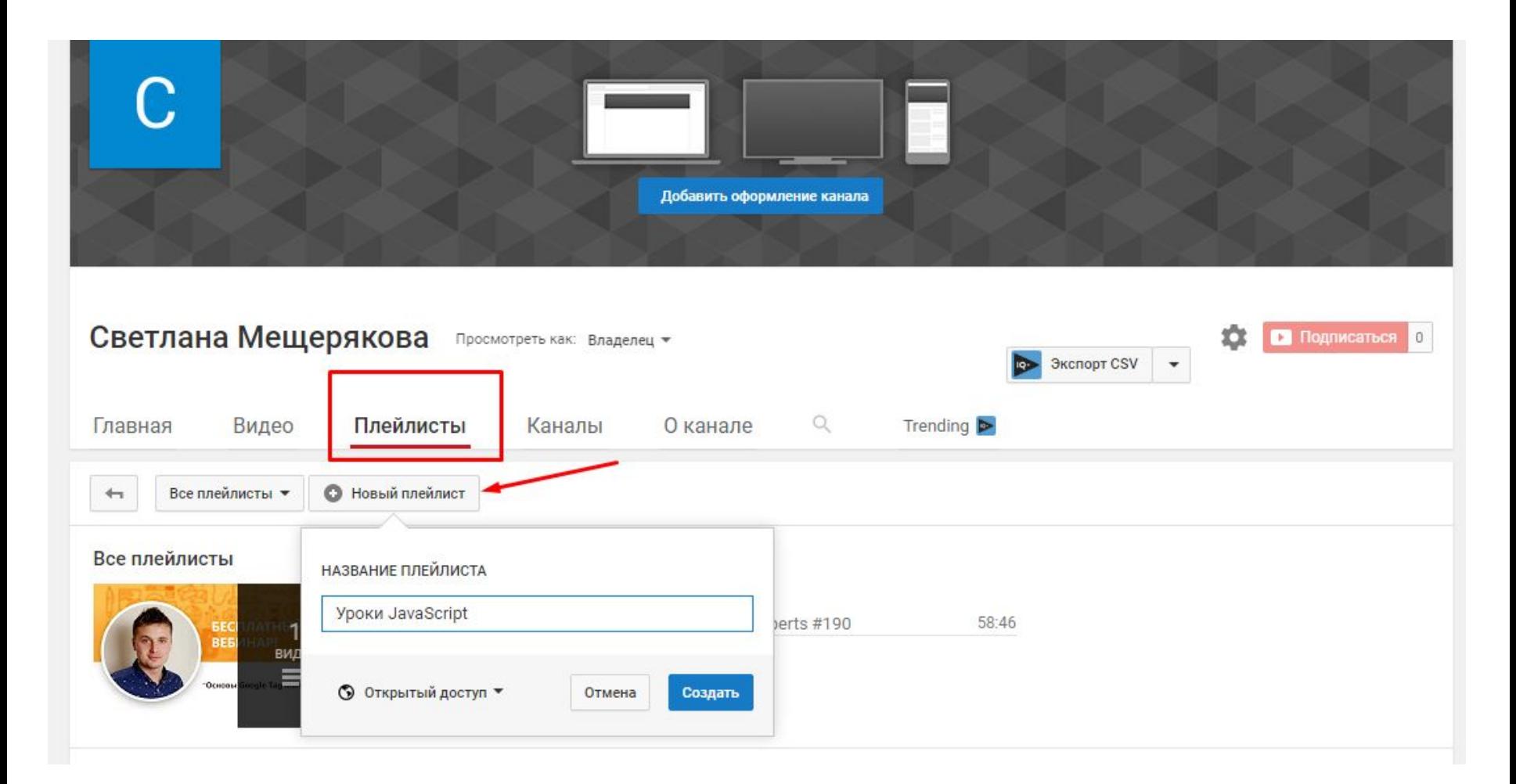

# **Оптимизация видеороликов**

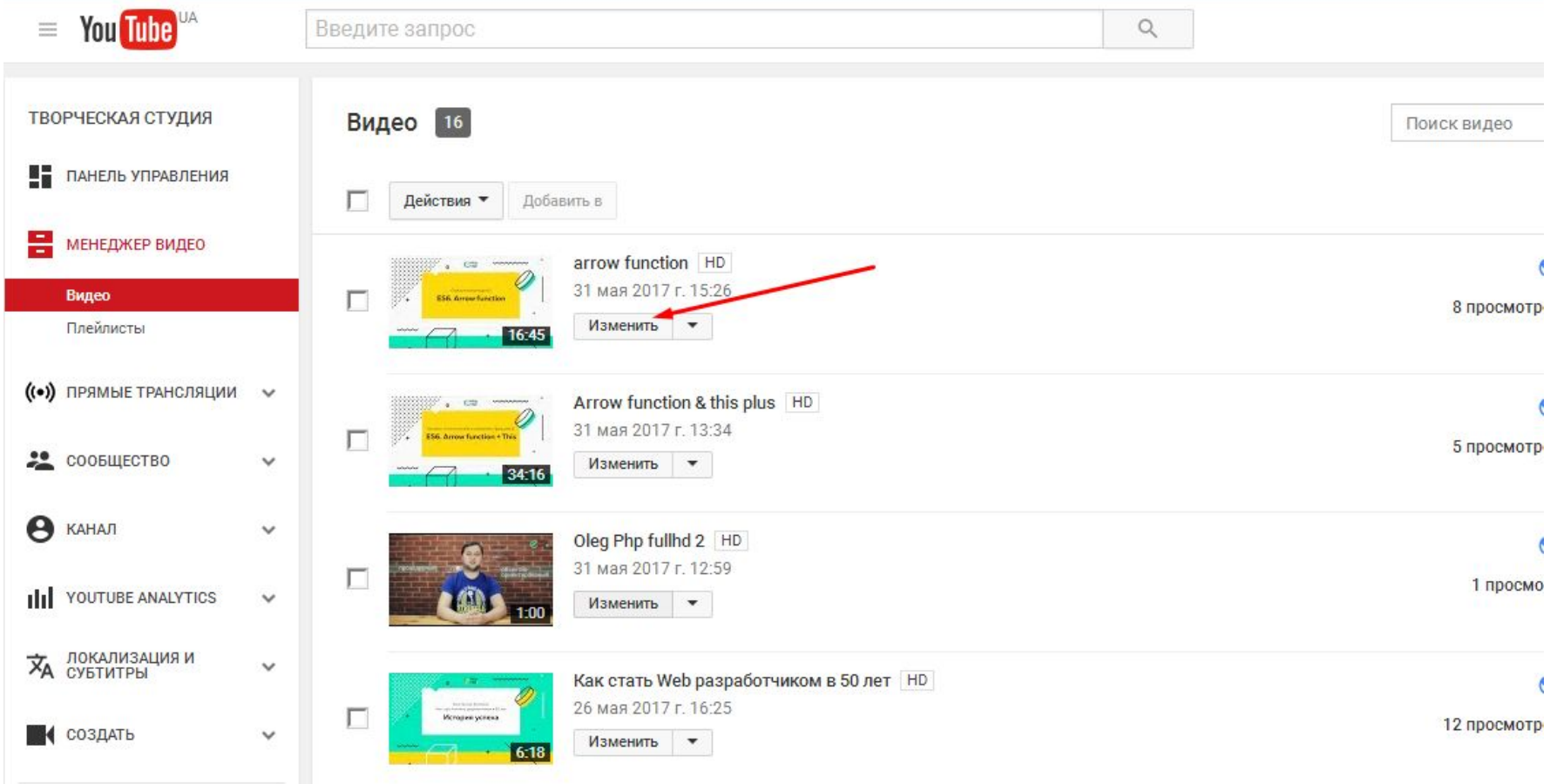

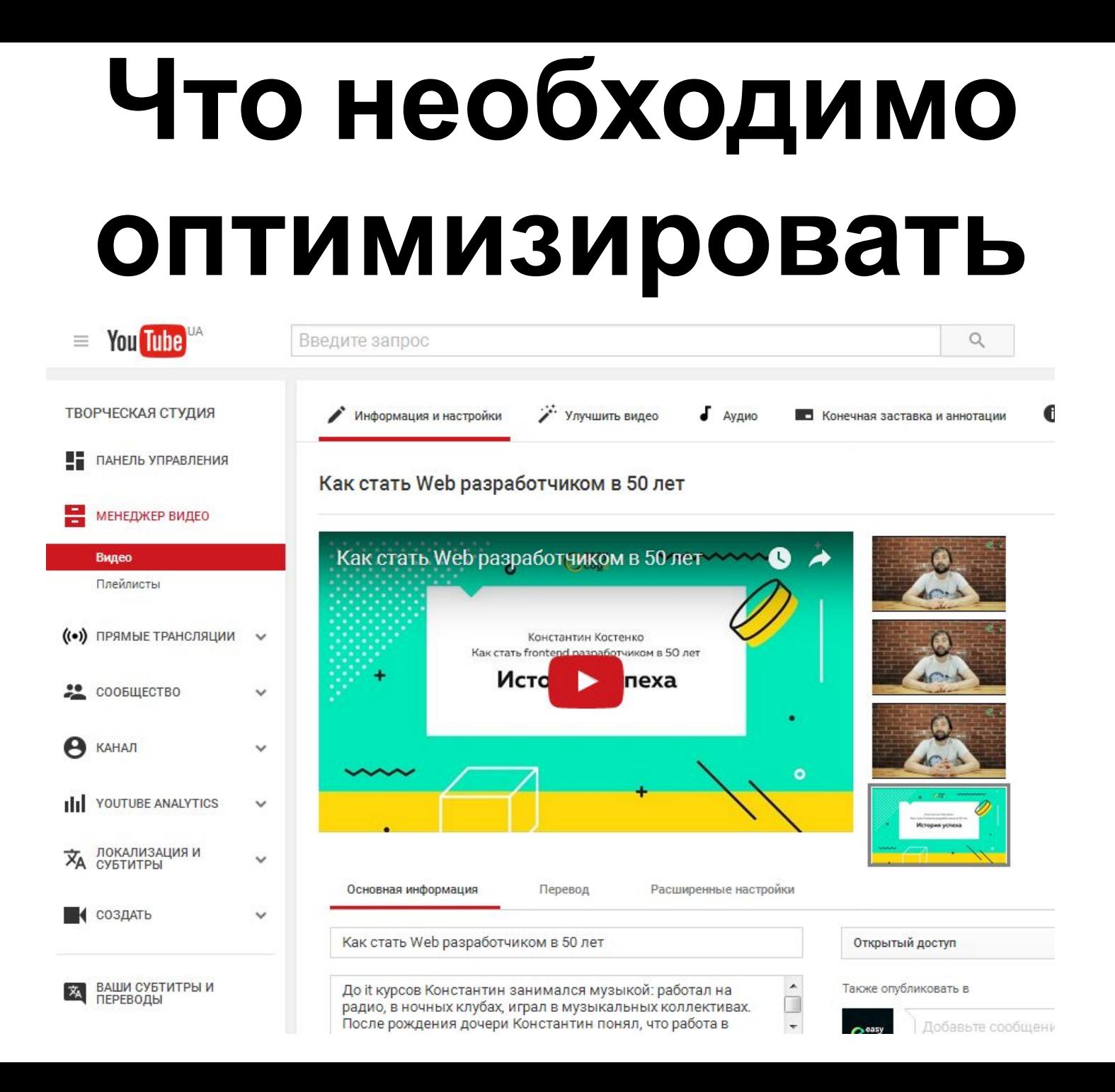

- **• В заголовке и описании используйте ключевые слова • В теги необходимо включать: все подходящие ключевые слова для конкретного видеоролика, слова по тематике канала и брендированные теги**
- **• В описании использовать ссылку на сайт с UTM-метками**
- **• Использовать изображениезаставку с текстом**

# **Добавление подсказок в видео**

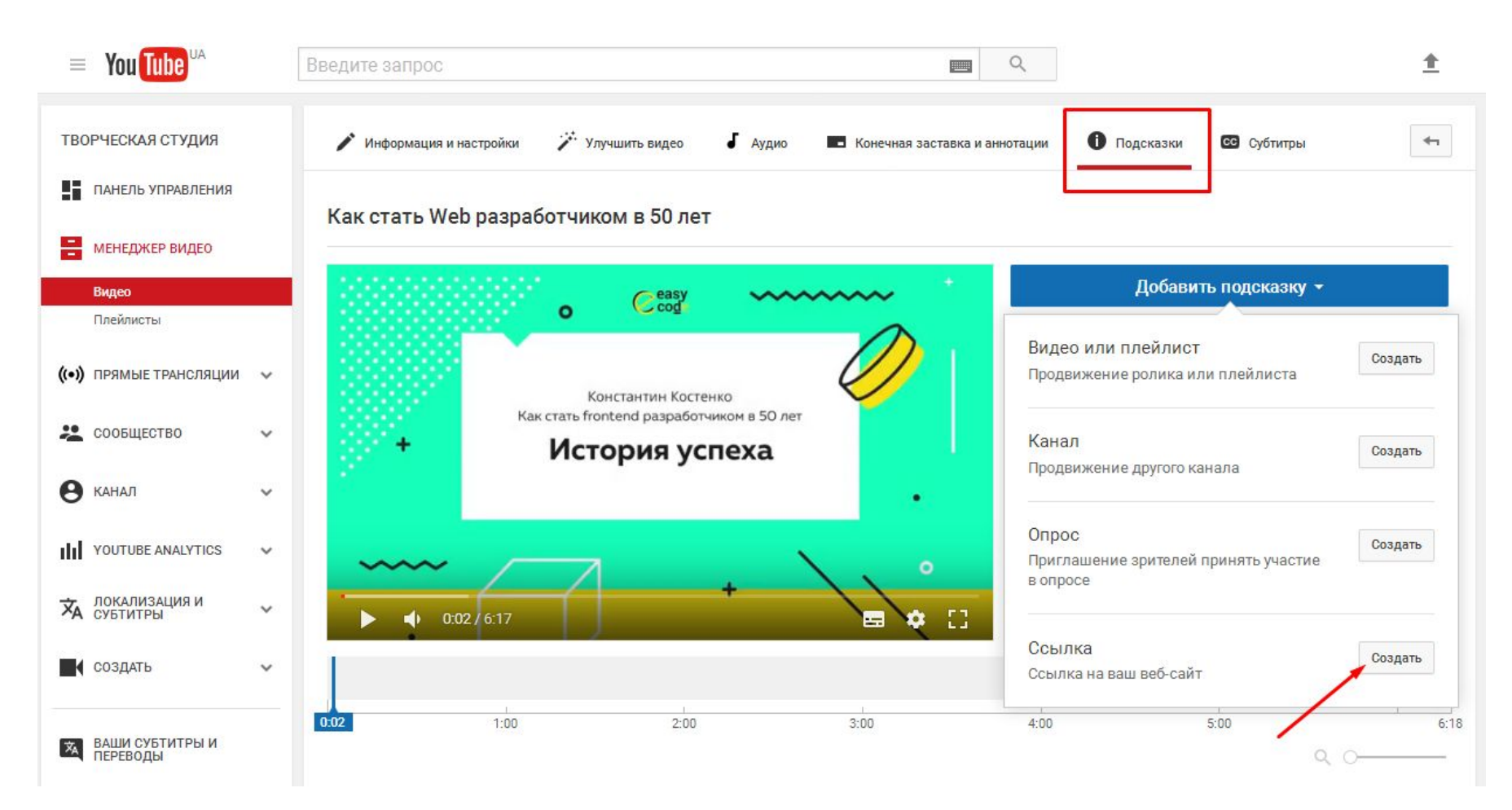